# **Die Funktionalität von Suchportalen**

# **Anweisungen zur Erstellung eines eigenen Suchportals**

Ziel dieser Übung ist es, ein eigenes kleines Suchportal zu einem spezifischen Thema zu entwickeln. Das Thema kann einer der im Laufe des Kurses bearbeiteten Inhalte (Wörterbücher, sprachliche Hilfsmittel, Such-Tools usw.) sein oder ein klar umschriebenes Thema, das Sie interessiert und von dem Sie schon zumindest einige Grundkenntnisse besitzen (vgl. Webseiten-Template).

Das Suchportal besteht aus einem Suchfenster mit 5 Suchoptionen, für die Sie sinnvolle Suchstrings entwickeln sollen (Nutzung der geeigneten Suchoperatoren, Einschränkung der Suche auf relevante Websites usw.), und einer Linkliste, in der Sie einige interessante Websites zum Thema auflisten und knapp beschreiben sollen.

## **Arbeitsschritte**

1) Folgende Seite öffnen: http://www.term-minator.it/template.html

2) Webseiten-Template herunterladen:

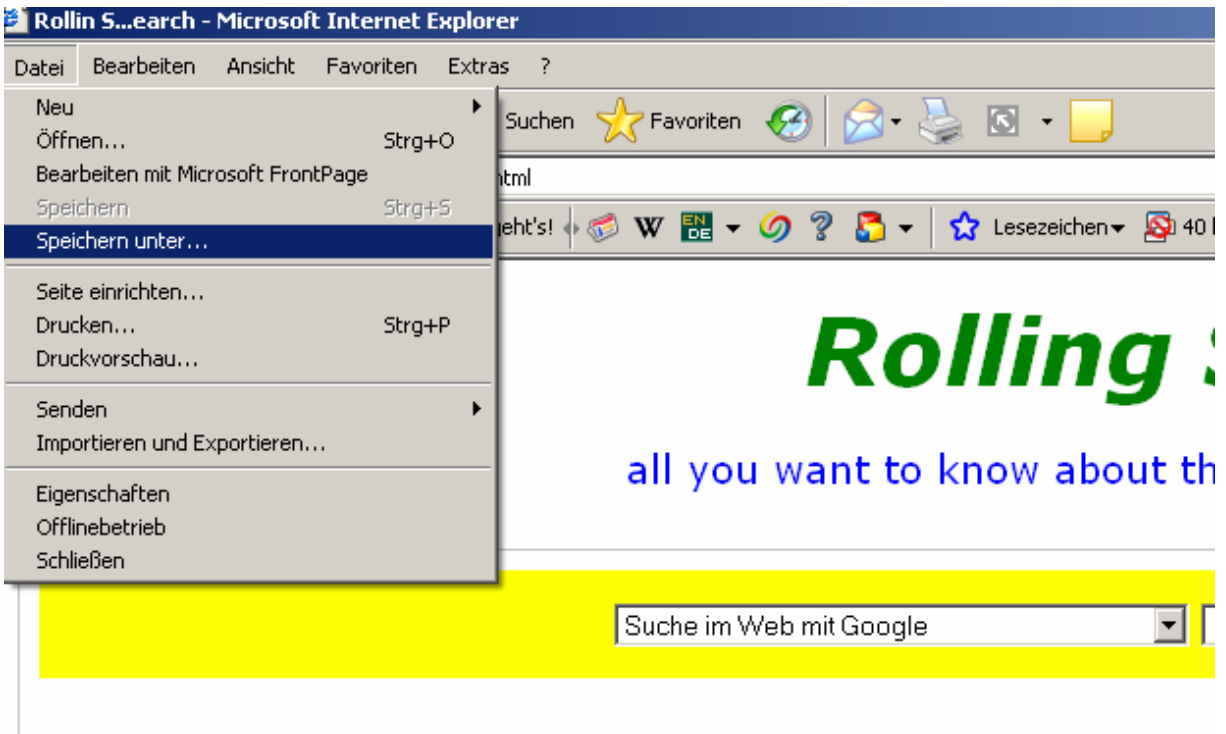

2) Datei "Rolling S...earch.html" mit Editor öffnen:

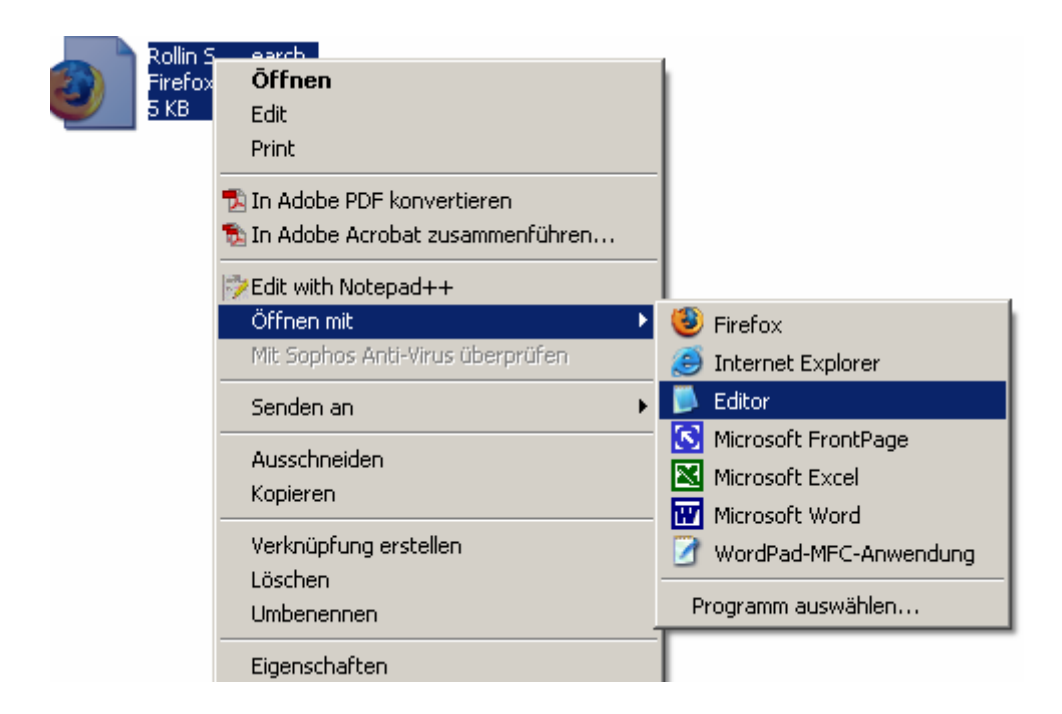

3) Den Quelltext (siehe unten) verändern: die gelb hervorgehobenen Teile müssen verändert werden, die blau hervorgehobenen Teile können verändert werden.

4) Achtung: Der restliche Quelltext darf nicht verändert werden.

5) Angaben in den Fussnoten beachten.

### **Quelltext**

#### D

<!-- saved from url=(0022)http://internet.e-mail --> <!DOCTYPE html PUBLIC "-//W3C//DTD XHTML 1.0 Transitional//EN" SYSTEM "http://www.w3.org/TR/xhtml1/DTD/xhtml1-transitional.dtd"> <html xmlns="http://www.w3.org/1999/xhtml" xml:lang="it" > <head> <title>Rolling S...earch1</title> <meta name="OWNER" content="PINCO PALLINO> <meta name="AUTHOR" content="PINCO PALLINO"> <meta name="description" content="breve descrizione da visualizzare nei risultati dei motori di ricerca"> <meta name="keywords" content="inserire qui le parole chiave separate da virgole"> <meta http-equiv="Content-Type" content="text/html; charset=iso-8859-1">

\_\_\_\_\_\_\_\_\_\_\_\_\_\_\_\_\_\_\_\_\_\_\_\_\_\_\_\_\_\_\_\_\_\_\_\_\_\_\_\_\_\_\_\_\_\_\_\_\_\_\_\_\_\_\_\_\_\_\_\_\_\_\_\_\_\_\_\_\_\_\_\_\_\_\_\_\_\_\_\_\_\_\_\_\_\_\_\_\_\_\_\_\_\_\_\_\_\_\_\_\_\_\_\_\_\_\_\_\_\_\_\_\_\_\_\_\_\_\_\_\_\_\_\_\_

Studiengang Sprache und Kommunikation 3/6 Modul Recherchieren 1

<style type="text/css"> a:link { color: ActiveCaption; text-decoration: underline; } a:visited { color: #4B0082; text-decoration: none; } a:hover { color: Red; text-decoration: none; } body { font-family: Verdana, Geneva, Arial, Helvetica, sans-serif; } form { background-color: yellow2; padding-bottom: 15px; padding-top: 15px; } #intesta h1 { color: <mark>green</mark>3; text-align: center; font-weight: bolder; font-size: 36pt; } #intesta h4 { color: <mark>blue4</mark>; text-align: center; font-weight: lighter; font-size: 15pt; } #form { text-align: center; padding-top: 10px; } #form fieldset { border: 1px solid Silver; margin-top: 16px; padding: 10px; }

2 Farbe Suchfensterhintergrund (Englisch)

3 Farbe Titel (Englisch)

<sup>4</sup> Farbe Untertitel (Englisch)

#form fieldset legend{ color: #000000; font-size: 0.8em; font-weight: bold; } #link { color: black; text-align: left; padding-top: 20px; font-size: 0.8em; } #contatti { background-color: #DCDCDC; color: #626262; font-size: 80%; line-height: 15px; padding-bottom: 8px; padding-top: 9px; text-align: center; } </style> </head> <body> <div id="intesta"> <h1><i>Rolling S...earch5</i></h1> <h4>all you want to know about the greatest rock band of all time6</h4> </div> <!-- questa è il modulo di ricerca per google --> <div id="form"> <fieldset> <form action="http://www.google.de7/search" method="get" target=" blank"> <select size="1" name="q"> <option value="" selected>Suche im Web mit Google</option> <OPTION value="intitle:rolling stones OR inurl:rolling stones OR inurl:rollingstones<sup>"</sup>>Suche nach allgemeinen Infos<sup>9</sup></OPTION> <OPTION value="intitle:rolling stones lyrics10"> Suche nach Texten<sub>11</sub></OPTION>

5 Titel

- 6 Untertitel
- 7 Sprache/Land der Google Benutzeroberfläche
- 8 Suchstring 1
- 9 Suchoption 1
- 10 Suchstring 2

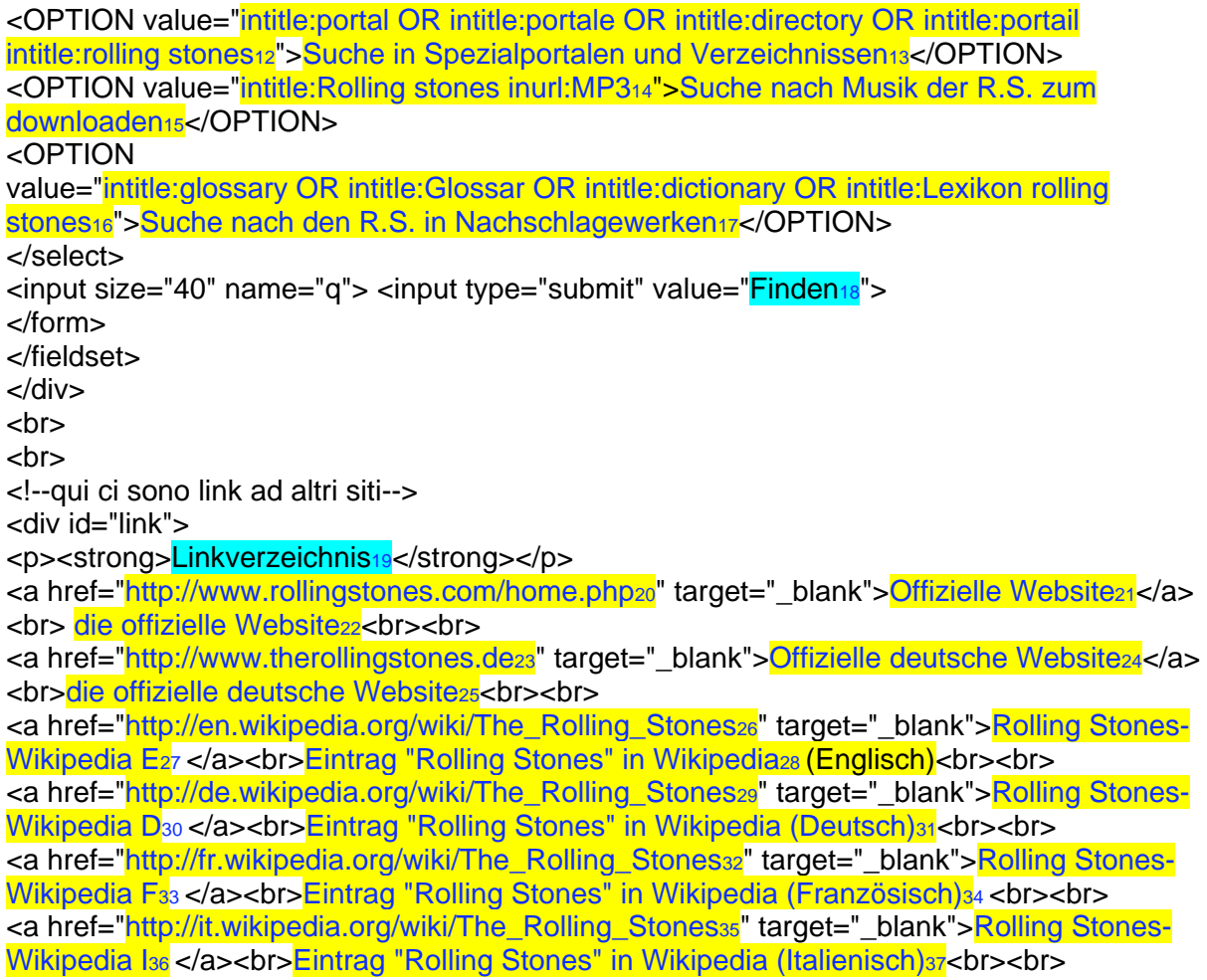

11 Suchoption 2 12 Suchstring 3 13 Suchoption 3 14 Suchstring 4 15 Suchoption 4 16 Suchstring 5 17 Suchoption 5 18 An Sprache anpassen 19 An Sprache anpassen 20 Link 1 21 Ankertext 1 22 Beschrebung Link 1 23 Link 2 24 Ankertext 2 25 Beschreibung Link 2 26 Link 3 27 Ankertext 3 28 Beschreibung Link 3 29 Link 4 30 Ankertext 4 31 Beschreibung Link 4 32 Link 5 33 Ankertext 5 34 Beschreibung Link 5 35 Link 6 36 Ankertext 6 37 Beschreibung Link 6

</div> <br> <br> <br> <br>  $<sub>2</sub>$ <p ><center><h6><i>AutorInnen: Mick Jagger, Keith Richard, Charlie Watts, Ron Wood<sub>36</sub></i></p>  $\overline{\left\langle \right\rangle}$  </div </body> </html>

6) Arbeit speichern und Datei schliessen.

7) HTML-Datei umbenennen und öffnen.